# Grove - CO2 Sensor

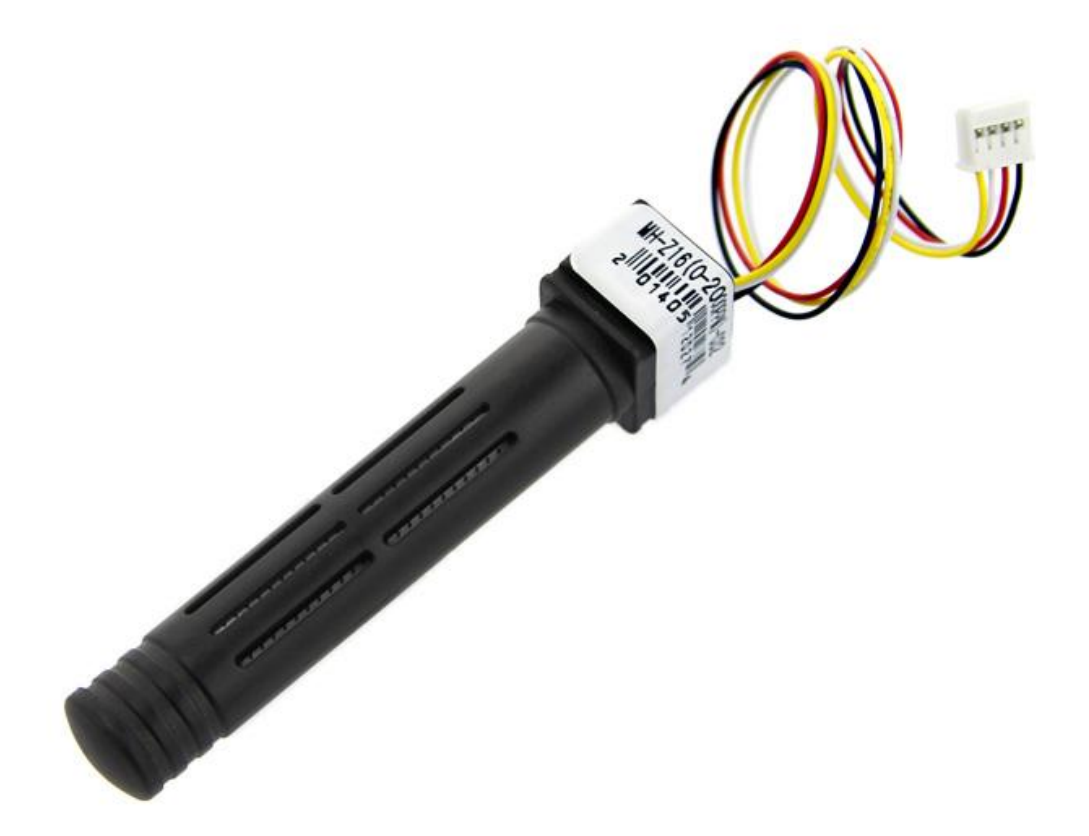

The Grove - CO2 Sensor module is infrared CO2 sensor high sensitivity and high resolution. Infrared CO2 sensor MH-Z16 Is a general-purpose, small sensors, the use of non-dispersive infrared (NDIR) Present in the principle of the air CO2 Detect, with good selectivity, oxygen- dependent, long life, built-in temperature sensor, temperature compensation, with UART output, easy to use. It can be widely used in HVAC and indoor air quality monitoring, industrial process monitoring and security, agriculture and livestock production process monitoring.

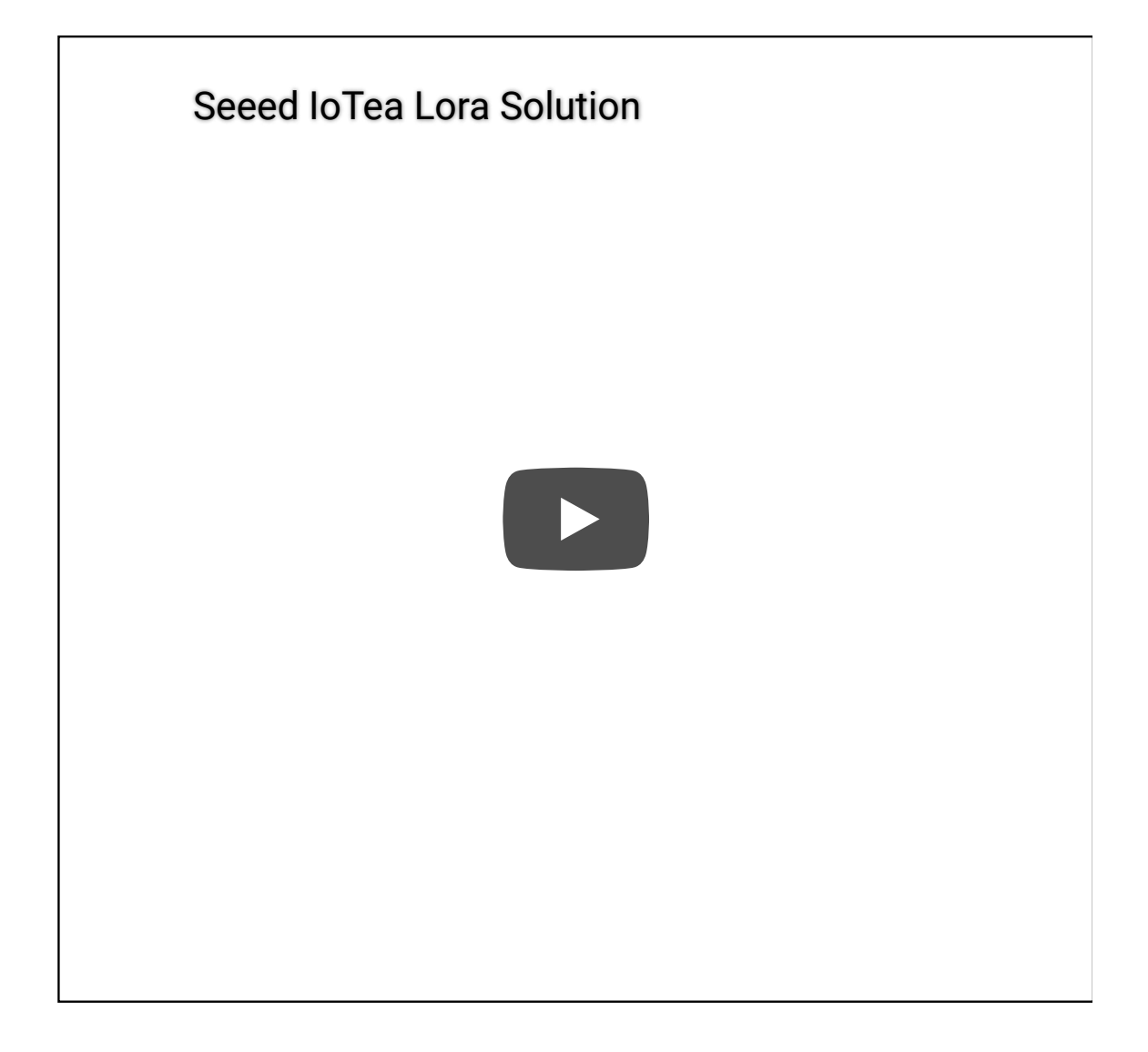

#### Get One Now 1.

[\[https://www.seeedstudio.com/Grove-CO2-Sensor-p-1863.html\]](https://www.seeedstudio.com/Grove-CO2-Sensor-p-1863.html)

#### **Caution**

Note that the sensor value only reflects the approximated trend of gas concentration in a permissible error range. It DOES NOT represent the exact gas concentration. The detection of certain components in the air usually requires a more precise and costly instrument, which cannot be done with a single gas sensor. If your project is aimed at obtaining the gas concentration at a very precise level, then we do not recommend this gas sensor.

**Tip**  $\boldsymbol{\Theta}$ 

> We've released the Seeed Gas Sensor Selection Guide [\[https://wiki.seeedstudio.com/Sensor\\_gas/\],](https://wiki.seeedstudio.com/Sensor_gas/) it will help you choose the gas sensor that best suits your needs.

## **Specifications**

- Measuring the range of 0-2000 parts per million (PPM)
- Resolution of 1 PPM 0-2000 parts per million (PPM)
- Accuracy of 200 PPM
- A Warm up time 3 minutes
- Response Time < 90s
- Operating temperature 0 to 50℃
- Operating Humidity  $0\% \sim 90\%$  RH
- Storage temperature 20-60℃
- Operating Voltage4.5 V to 6 V DC
- The Current maximum Current of less than 100 ma, the average Current of less than 50 ma
- Output mode UART

#### **Tip**  $\boldsymbol{\Theta}$

More details about Grove modules please refer to Grove System [\[https://wiki.seeedstudio.com/Grove\\_System/\]](https://wiki.seeedstudio.com/Grove_System/)

### Platforms Supported

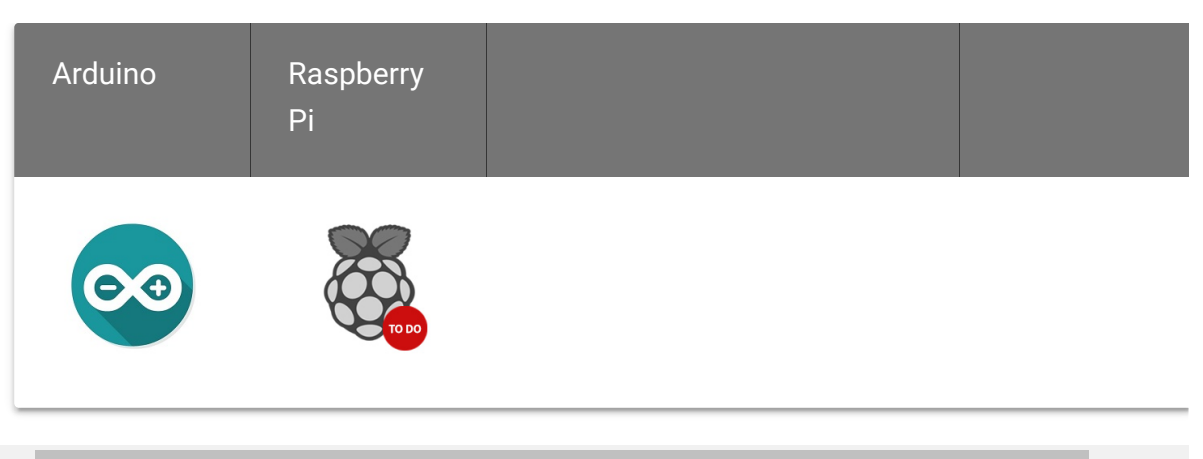

#### **Caution**

The platforms mentioned above as supported is/are an indication of the module's software or theoritical compatibility. We only provide software library or code examples for Arduino platform in most cases. It is not possible to provide software library / demo code for all possible MCU platforms. Hence, users have to write their own software library.

### Demonstration

Connect the module with Grove Shield using like following picture and use the program below to gain the voltage.

Please note that the best preheat time of the sensor is about 180s. For the detailed information about the sensor, please refer to the datasheet.

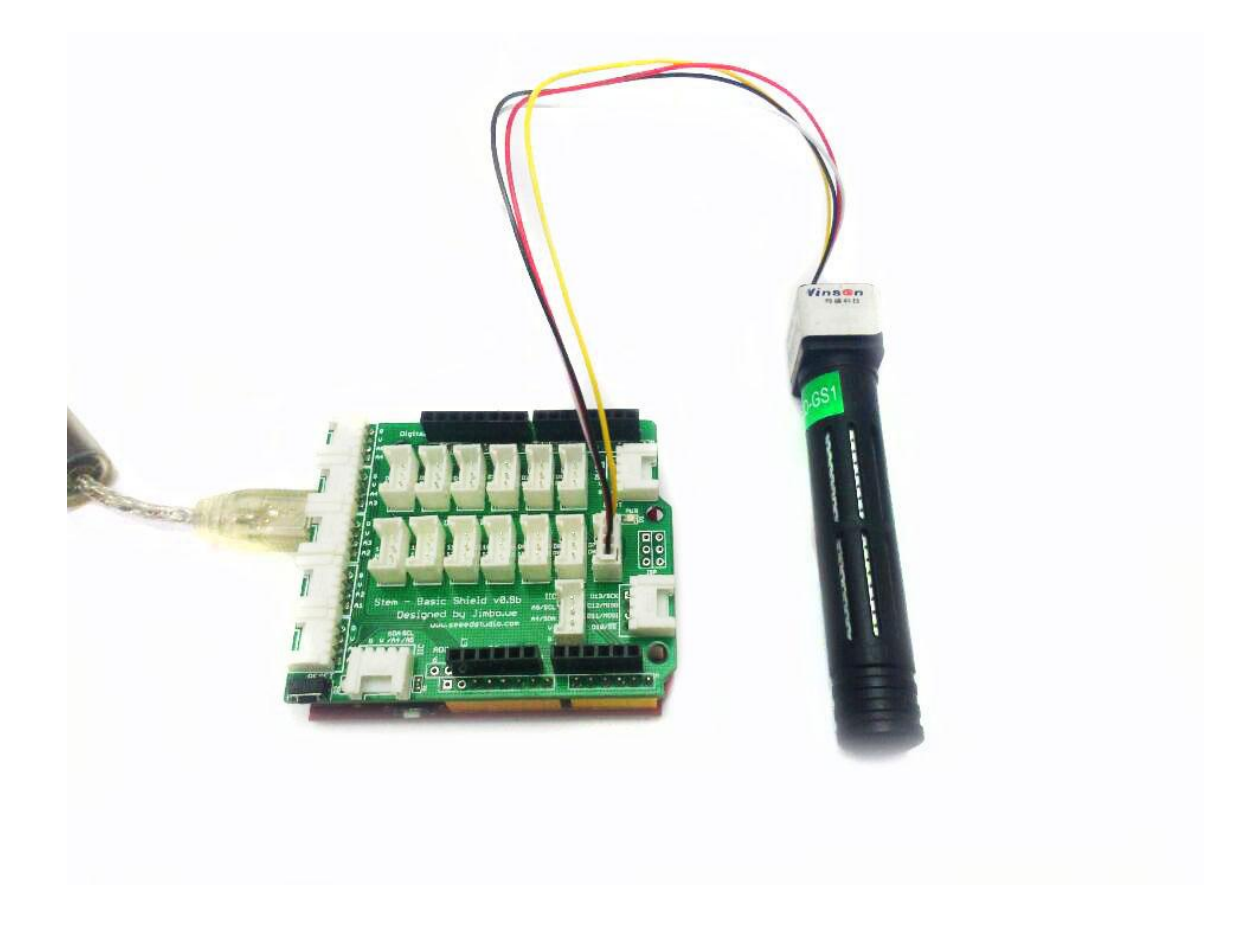

```
1 /*
2 This test code is write for Arduino AVR Series(UNO, Leo
3 If you want to use with LinkIt ONE, please connect the
4
5 // #include <SoftwareSerial.h>
6 // SoftwareSerial s_serial(2, 3); // TX, RX
7
8 #define sensor Serial1
9 */
10
11
12 #include <SoftwareSerial.h>
13 SoftwareSerial s_serial(2, 3); // TX, RX
14
15 #define sensor s_serial
16
17 const unsigned char cmd_get_sensor[] =
18 {
19 0xff, 0x01, 0x86, 0x00, 0x00,
20 0x00, 0x00, 0x00, 0x79
                                                      \overline{D}
```
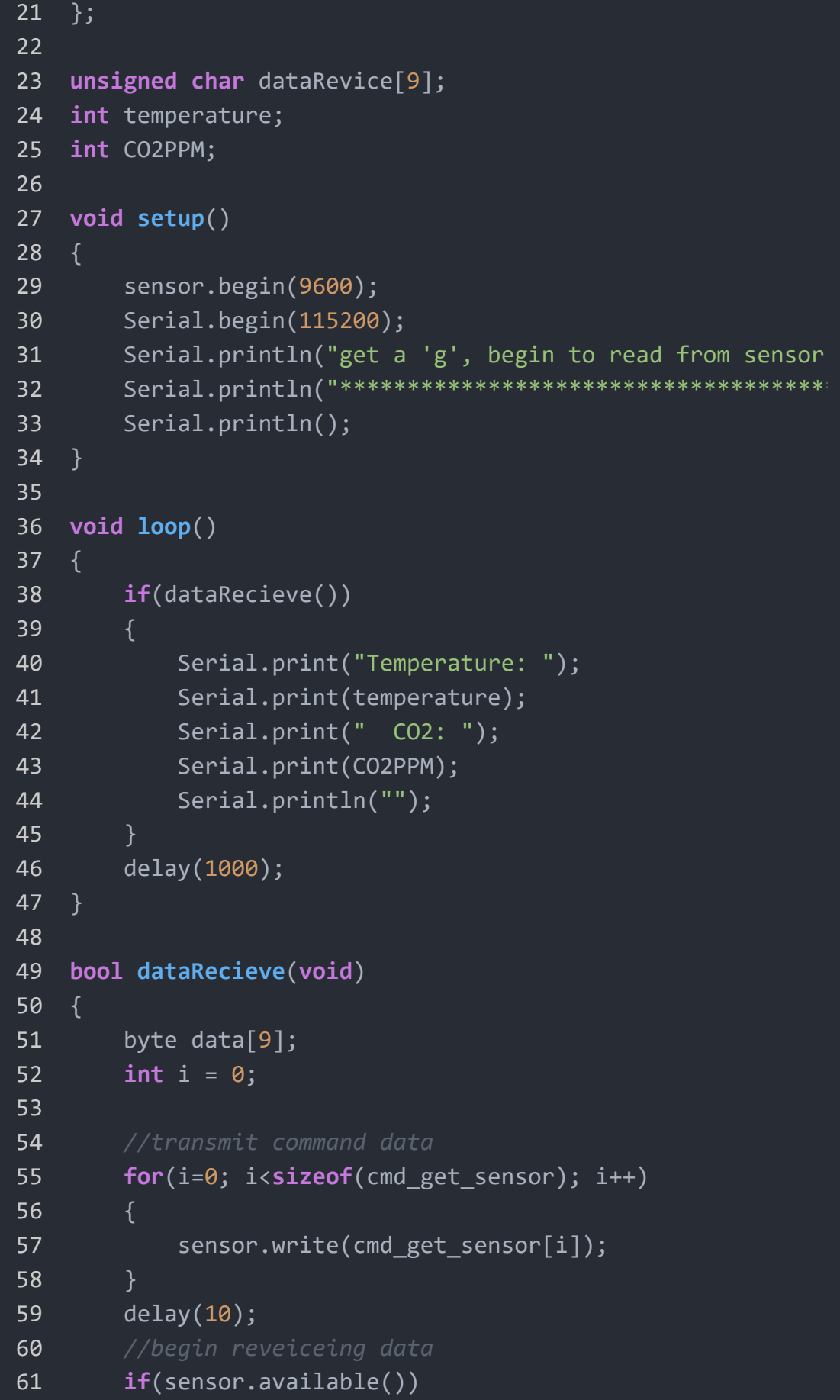

```
62 {
63 while(sensor.available())
64 {
65 for(int i=0;i<9; i++)
66 {
67 data[i] = sensor.read();
68 }
69 }
70 }
71
72 for(int j=0; j<9; j++)
73 {
74 Serial.print(data[j]);
75 Serial.print(" ");
76 }
77 Serial.println("");
78
79 if((i != 9) || (1 + (0xFF ^ (byte)(data[1] + data[2]
80 {
81 return false;
82 }
83
84 CO2PPM = (int)data[2] * 256 + (int)data[3];
85 temperature = (int)data[4] - 40;
86
87 return true;
88 }
```
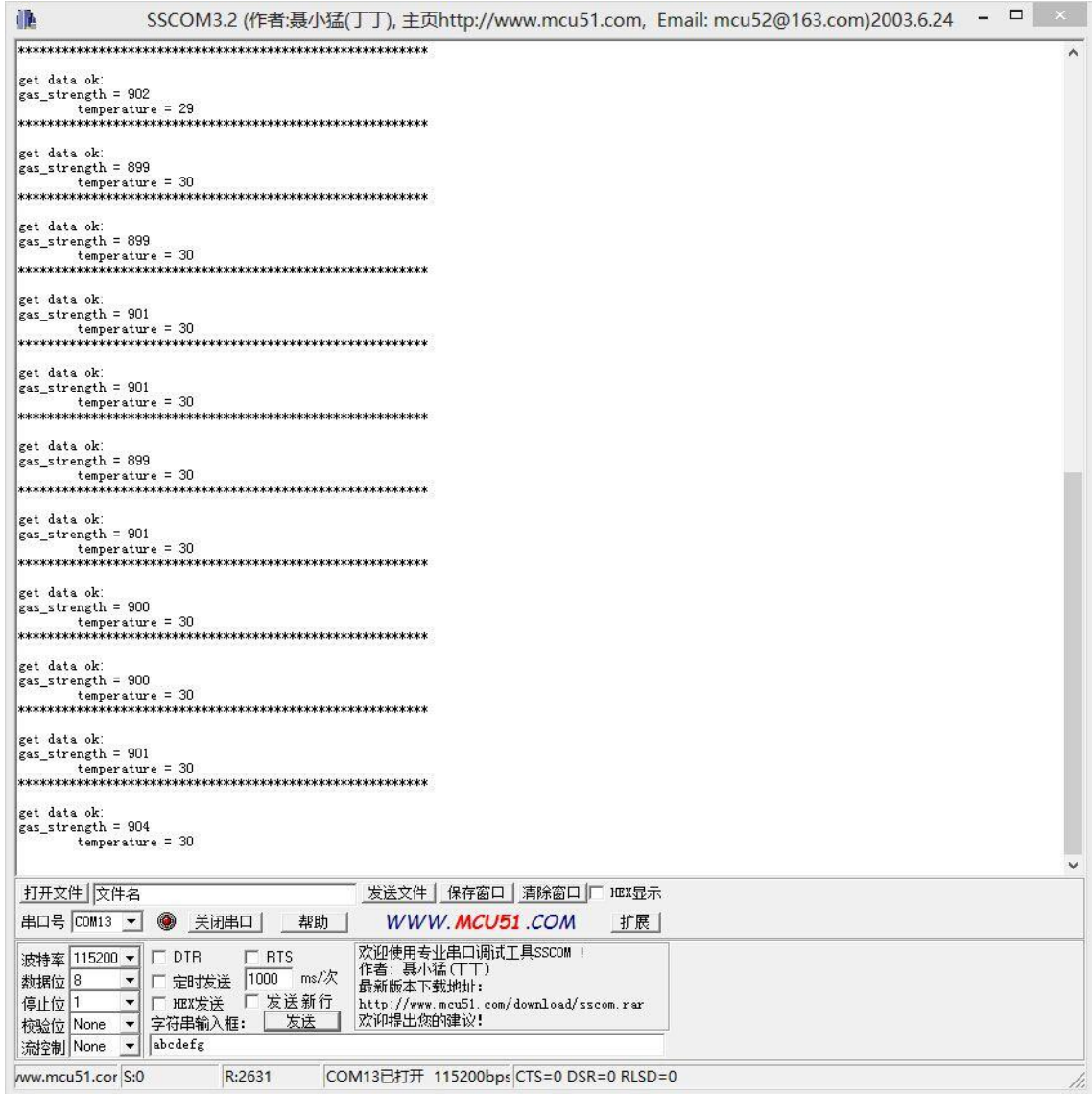

### **Calibration**

If you need to calibrate the sensor, please upload below code to your Arduino.

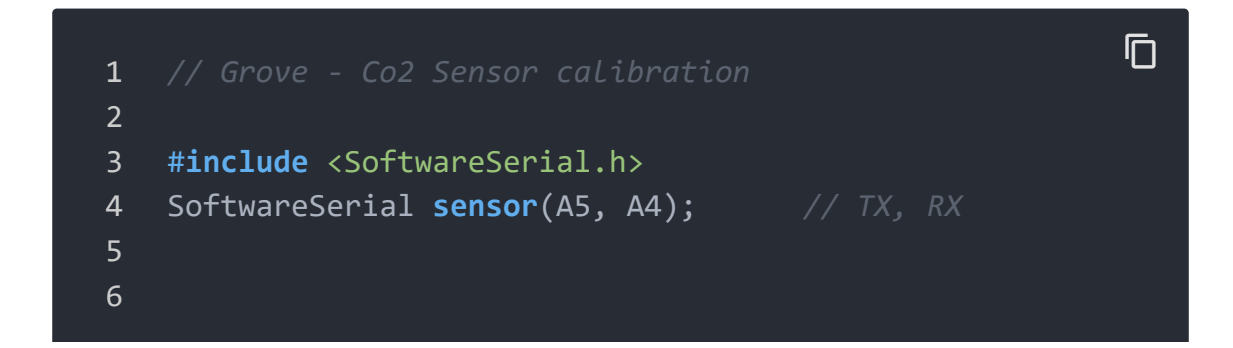

```
7 const unsigned char cmd_calibrate[] =
8 {
9 0xff, 0x87, 0x87, 0x00, 0x00, 0x00, 0x00, 0x00, 0xf2
10 };
11
12 void setup()
13 \quad \{14 sensor.begin(9600);
15 Serial.begin(115200);
16 Serial.println("begin to calibrate");
17
18 for(int i=0; i<sizeof(cmd_calibrate); i++)
19 {
20 sensor.write(cmd calibrate[i]);
21 }
22
23 Serial.println("calibrate done");
24 }
25
26 void loop()
27 \quad28 // nothing to do
29 }
```
#### **Warning**

Please preheat the sensor for at least 5 minutes before calibrating and make sure the sensor in fresh air.

#### Reference

- 350~450ppm: General outdoor environment
- 350~1000ppm: The air is fresh and breathing smooth
- 1000~2000ppm: The air was stagnant and feel asleep
- 5000ppm: Permissible exposure limit for an 8h work day

#### **Resources**

- MH-Z16\_CO2 datasheet\_ZH\_CN.pdf [\[https://files.seeedstudio.com/wiki/Grove-](https://files.seeedstudio.com/wiki/Grove-CO2_Sensor/res/MH-Z16_CO2.pdf)CO2\_Sensor/res/MH-Z16\_CO2.pdf]
- MH-Z16\_CO2 datasheet\_EN.pdf [https://files.seeedstudio.com/wiki/Grove-[CO2\\_Sensor/res/MH-Z16\\_CO2\\_datasheet\\_EN.pdf\]](https://files.seeedstudio.com/wiki/Grove-CO2_Sensor/res/MH-Z16_CO2_datasheet_EN.pdf)
- **Health Risk Evaluation for Carbon Dioxide** [\[http://www.blm.gov/style/medialib/blm/wy/information/NEPA](http://www.blm.gov/style/medialib/blm/wy/information/NEPA/cfodocs/howell.Par.2800.File.dat/25apxC.pdf) /cfodocs/howell.Par.2800.File.dat/25apxC.pdf]

### Projects

**LoRa IoTea**: An automatic information collection system applied to tea plantation. It is part of intelligent agricultural information collection.

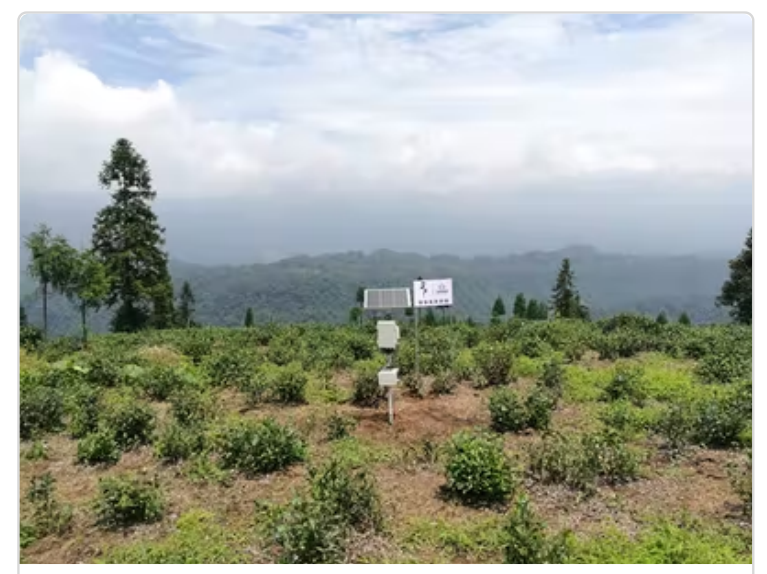

[\(https://www.hackster.io/SeeedStudio/se](https://www.hackster.io/SeeedStudio/seeed-lora-iotea-solution-b5ee95) lora-iotea-solution-b5ee95)

[Seeed LoRa IoTea Solution](https://www.hackster.io/SeeedStudio/seeed-lora-iotea-solution-b5ee95) (https://www hacksterio/SeeedStudio/seeed

# Tech Support

#### [Please submit any technical issue into our forum](https://forum.seeedstudio.com/)

[https://forum.seeedstudio.com/].

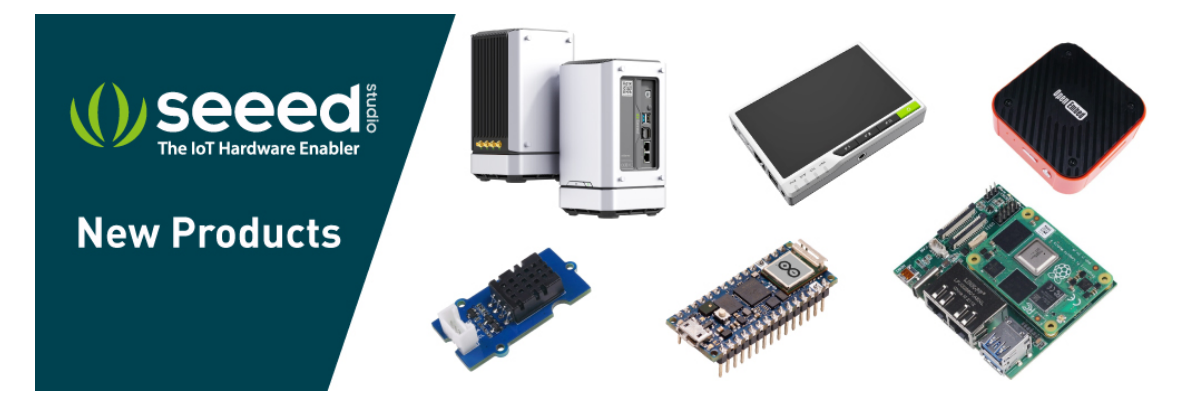

[https://www.seeedstudio.com/act-4.html? [utm\\_source=wiki&utm\\_medium=wikibanner&utm\\_campaign=newpr](https://www.seeedstudio.com/act-4.html?utm_source=wiki&utm_medium=wikibanner&utm_campaign=newproducts) oducts]